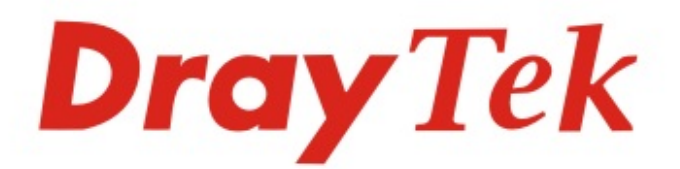

## VigorSwitch P2280x/G2280x

### L2+ Managed Switch

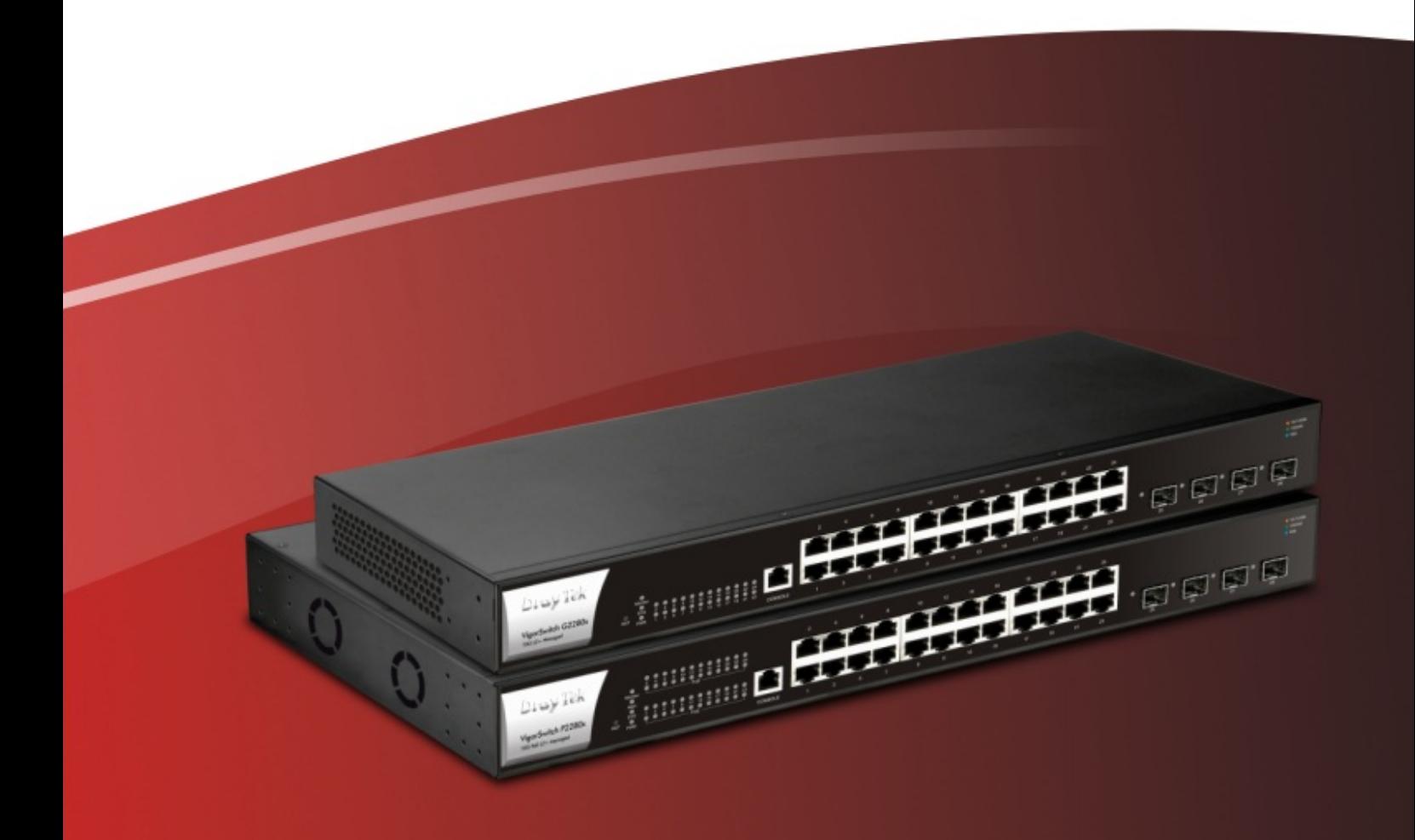

## **Quick Start Guide**

 $V1.0$ 

## **VigorSwitch P2280x / G2280x L2+ Managed Switch Quick Start Guide**

**Version: 1.0 Firmware Version: V2.5.0 (For future update, please visit DrayTek web site) Date: July 29, 2019**

#### **Intellectual Property Rights (IPR) Information**

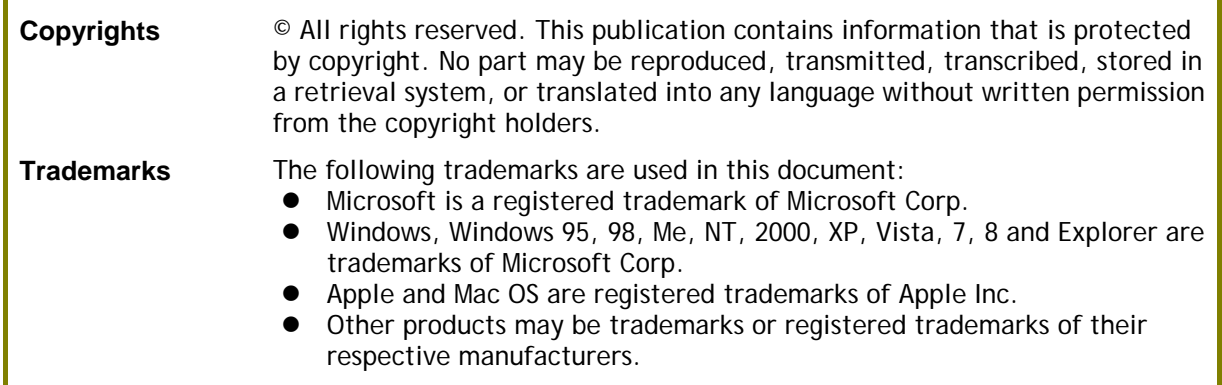

#### **Safety Instructions and Approval**

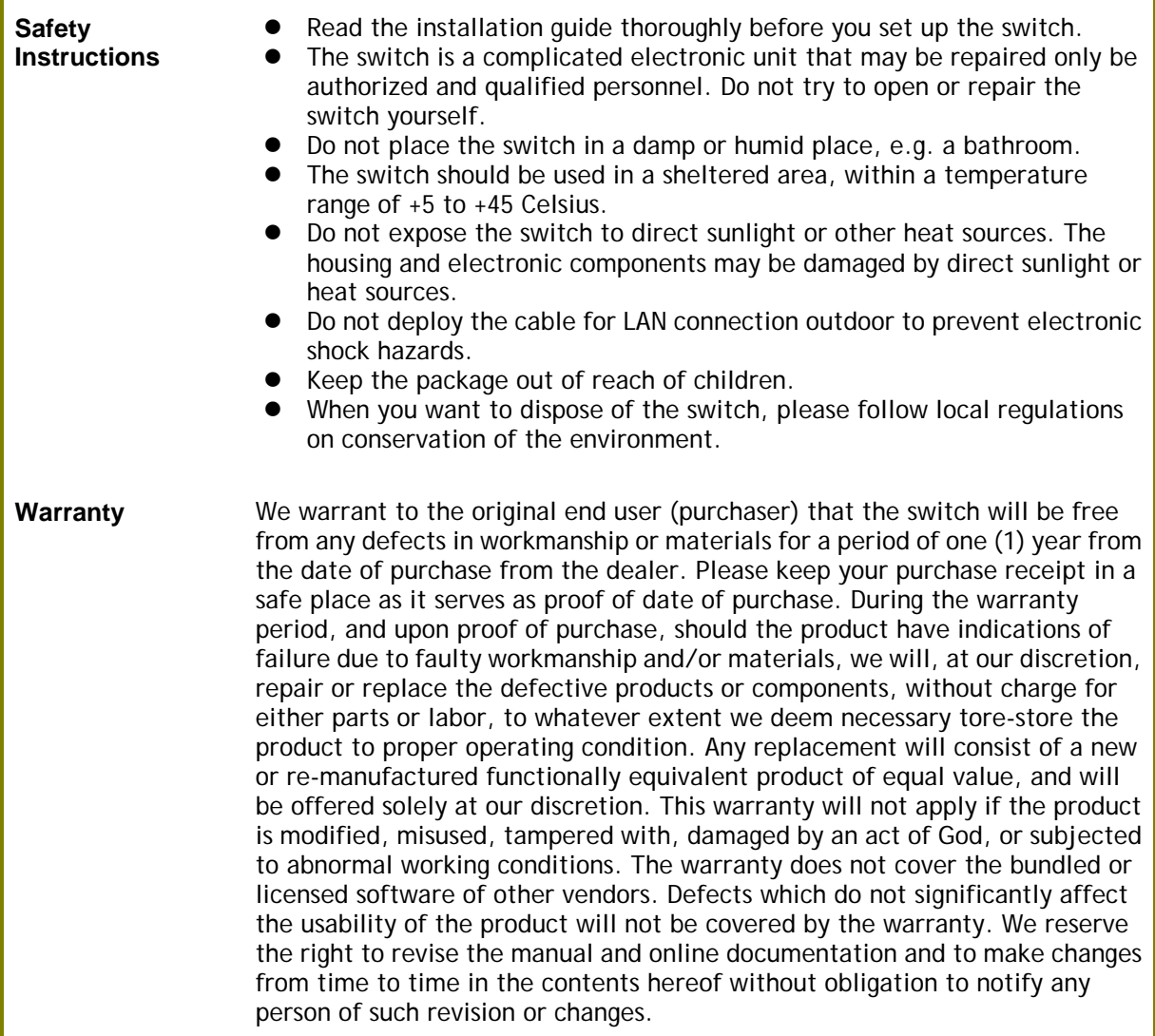

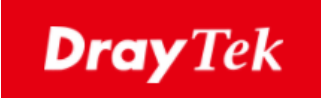

# $\epsilon$

#### **EU Declaration of Conformity**

We DrayTek Corp. , office at No.26, Fu Shing Road, HuKou County, Hsin-Chu Industry Park, Hsinchu 300, Taiwan , R.O.C., declare under our sole responsibility that the product

- **Product name: PoE 24+4 port 10G up-link Switch**
- **Model number: VigorSwitch P2280x**
- **Manufacturer: DrayTek Corp.**
- **Address: No.26, Fu Shing Road, HuKou County, Hsin-Chu Industry Park, Hsinchu 300, Taiwan , R.O.C.**

is in conformity with the relevant Union harmonisation legislation:

EMC Directive 2014/30/EU , Low Voltage Directive 2014/35/EU and RoHS 2011/65/EU with reference to the following standards

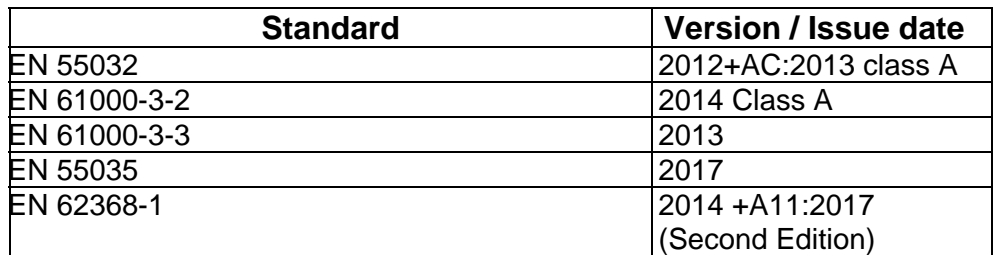

Calcin Ma

**Hsinchu January 30, 2019 Calvin Ma / President** .

(place) (date) (Legal Signature)

iv

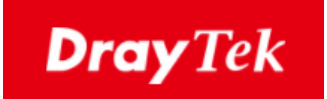

## $\epsilon$

#### **EU Declaration of Conformity**

We DrayTek Corp. , office at No.26, Fu Shing Road, HuKou County, Hsin-Chu Industry Park, Hsinchu 300, Taiwan , R.O.C., declare under our sole responsibility that the product

- **Product name: 24+4 port 10G up-link Switch**
- **Model number: VigorSwitch G2280x**
- **Manufacturer: DrayTek Corp.**
- **Address: No.26, Fu Shing Road, HuKou County, Hsin-Chu Industry Park, Hsinchu 300, Taiwan , R.O.C.**

is in conformity with the relevant Union harmonisation legislation:

EMC Directive 2014/30/EU , Low Voltage Directive 2014/35/EU and RoHS 2011/65/EU with reference to the following standards

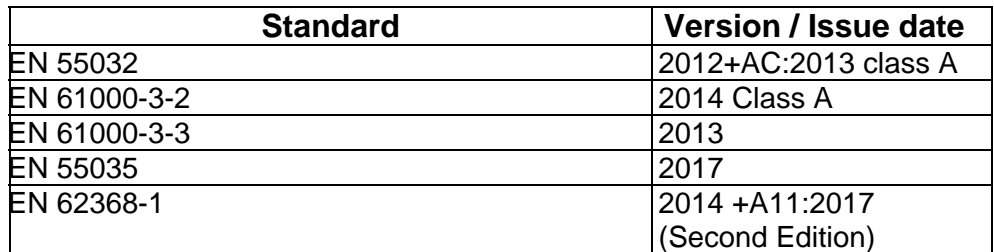

Calvin Ma

**Hsinchu January 30, 2019 Calvin Ma / President** .

(place) (date) (Legal Signature)

#### **Regulatory Information**

Federal Communication Commission Interference Statement

This equipment has been tested and found to comply with the limits for a Class A digital device, pursuant to Part 15 of the FCC Rules. These limits are designed to provide reasonable protection against harmful interference in a residential installation. This equipment generates, uses and can radiate radio frequency energy and, if not installed and used in accordance with the instructions, may cause harmful interference to radio communications. However, there is no guarantee that interference will not occur in a particular installation. If this equipment does cause harmful interference to radio or television reception, which can be determined by turning the equipment off and on, the user is encouraged to try to correct the interference by one of the following measures:

- Reorient or relocate the receiving antenna.
- **•** Increase the separation between the equipment and receiver.
- Connect the equipment into an outlet on a circuit different from that to which the receiver is connected.
- Consult the dealer or an experienced radio/TV technician for help.

This device complies with Part 15 of the FCC Rules. Operation is subject to the following two conditions:

(1) This device may not cause harmful interference, and

(2) This device may accept any interference received, including interference that may cause undesired operation.

Caution: Any changes or modifications not expressly approved by the party responsible for compliance could void the user's authority to operate the equipment.

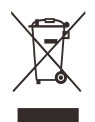

More update, please visit www.draytek.com.

#### **Be a Registered Owner**

Web registration is preferred. You can register your Vigor switch via http://www.draytek.com.

#### **Firmware & Tools Updates**

Due to the continuous evolution of DrayTek technology, all switches will be regularly upgraded. Please consult the DrayTek web site for more information on newest firmware, tools and documents. http://www.draytek.com

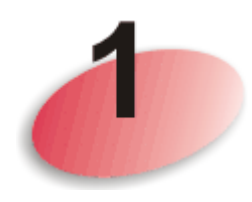

### Package Content

The 24 Gigabit Ports + 4 SFP+ Ports L2+ Managed Switch is a standard switch that meets both IEEE 802.3u/ab Fast Ethernet and Gigabit Ethernet specifications.

The network administrator can logon the switch to monitor, configure and control each port's activity. In addition, the switch implements the QoS (Quality of Service) and VLAN. It is suitable for office application.

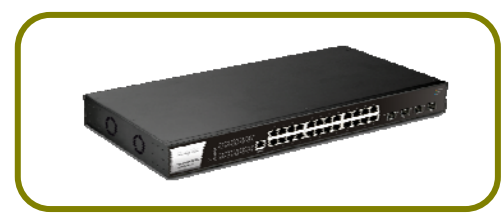

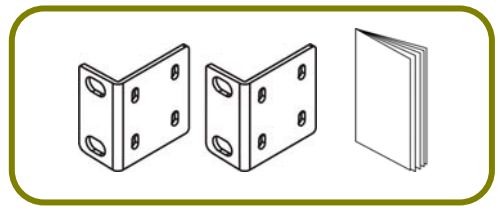

استخ<del>ار المستفران</del><br>ا<del>ستخار المستفران</del> **VigorSwitch P2280x (with PoE) VigorSwitch G2280x (without PoE)**

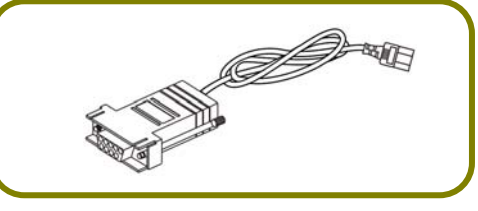

**Rack Mount Kit (brackets) & Quick Start Guide** 

**Console Cable** 

The type of the power cord depends on the country that the switch will be installed.

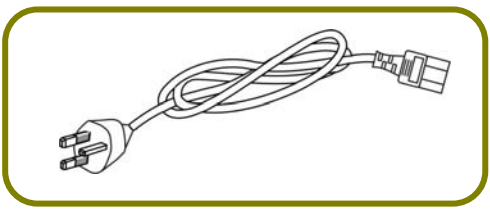

 **UK-type Power Cord EU-type Power Cord** 

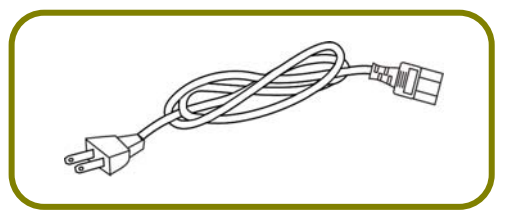

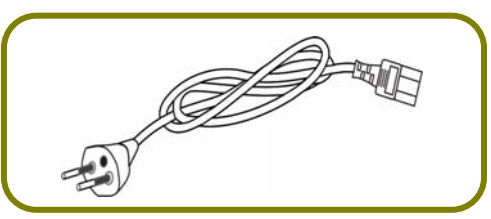

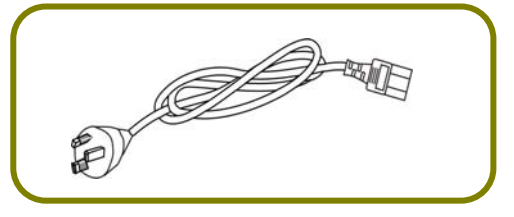

**USA/Taiwan-type Power Cord AU/NZ-type Power Cord** 

If any of these items is found missing or damaged, please contact your local supplier for replacement.

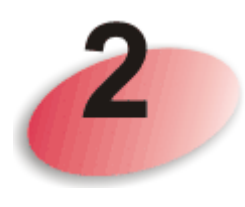

### Panel Explanation

Port 1 to 24 (PoE):::::::::: h P2280 ::::::: Port 25 to 28 Port 1 to 24 (GbE RJ45)  $(SFP+)$ vuel itch G2280 ÷ 1111111111111 ا کا کا n a an **LED Status Explanation** On (Red) An alert for system failure due to overheating Monitor **DIT** (Keu) or wrong voltage. Off The device is in normal condition and running normally. Blinking The power is over (>) 80% watts PoE power (Green) Alert (Green) budget. (for P2280x)  $\sqrt{\frac{9}{\sqrt{1+\frac{1}{1+\frac{1}{1+\frac{1$ budget. On (Green) The switch finishes system booting and the system is ready. Blinking The switch is powered on and starts system SYS | Billing | The switch Off The power is off or the system is not ready / malfunctioning. On (Green) The device is powered on and running  $PMP$   $|PIP$   $|QIP$   $|QIP$   $|QIP$   $|QIP$   $|QIP$   $|QIP$   $|QIP$ 

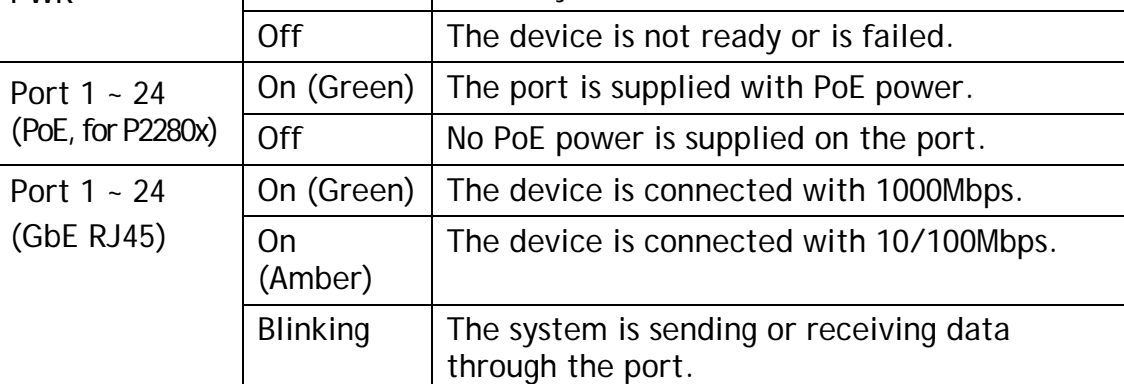

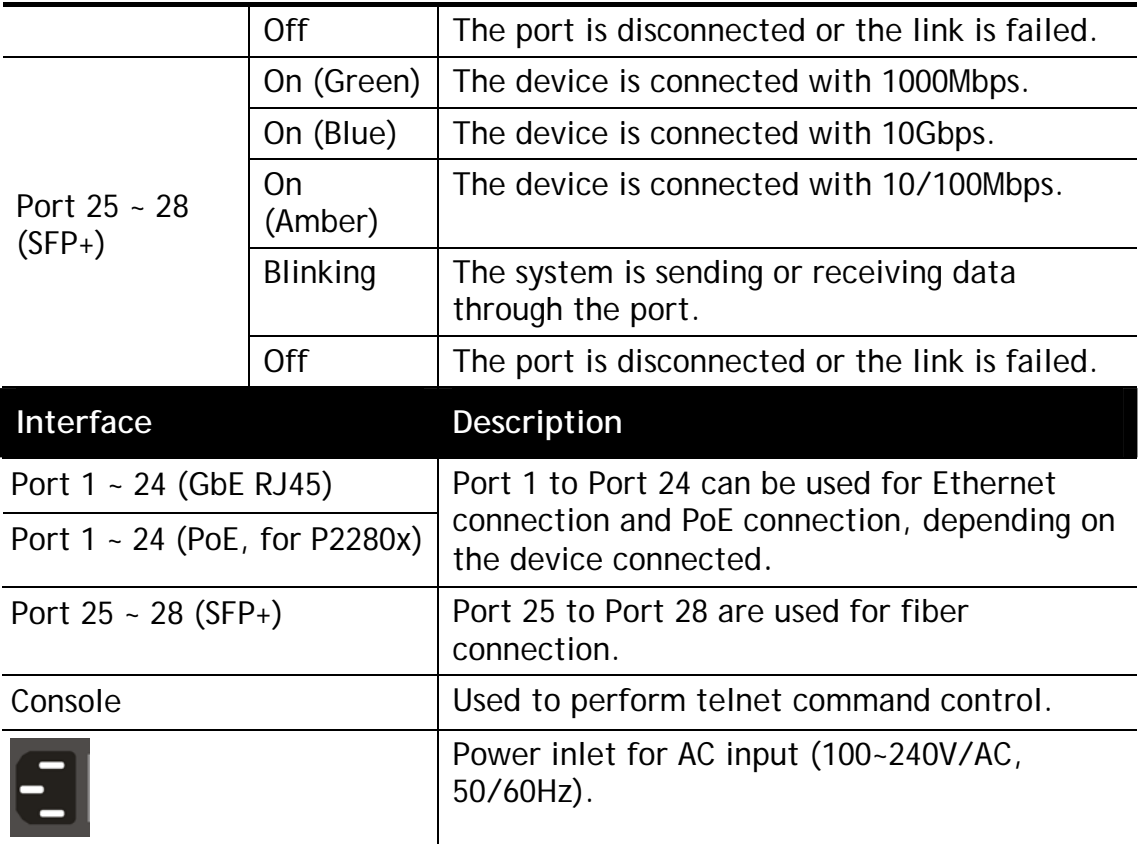

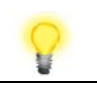

**Note** The following limitation is suitable for VigorSwitch P2280x Power Output --

- IEEE 802.3af Max. 15.4W Output Supported
- IEEE 802.3at Max. 30W Output Supported

PoE Power Budget –-

400 Watts (Max)

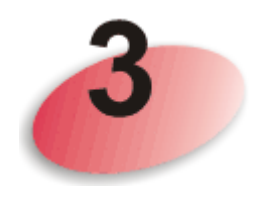

### Hardware Installation

This section will guide you to install the switch through hardware connection and configure the switch's settings through web browser.

Before starting to configure the switch, you have to connect your devices correctly.

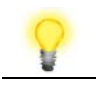

**Note** Power the device to this switch and get 54V power source through Cat. 5e Cable.

#### 3.1 Network Connection

- Use a Cat. 5e twisted-pair cable to connect a PoE device to the port (1~24) of this switch.
- The switch will supply power to PoE Device over the twisted-pair cable.
- Please note that Power Device must comply with IEEE 802.3af/at.
- Other PCs, servers and network devices can be connected to the switch using a standard 'straight through' twisted pair cable.

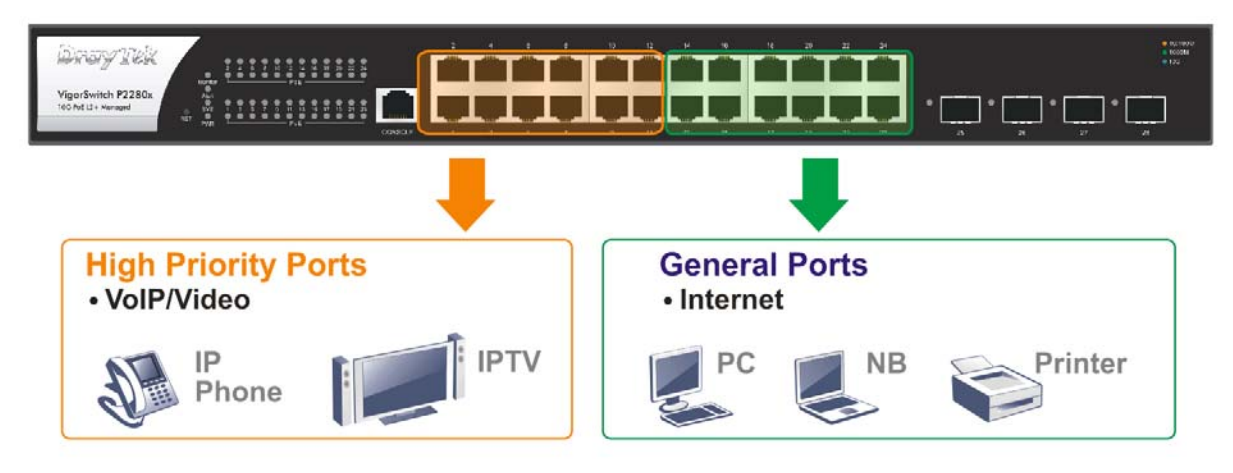

(Take VigorSwitch P2280x as an example)

#### 3.2 Rack-Mounted Installation

The switch can be installed easily by using **rack mount kit**.

1. Attach the brackets to the chassis of a 19-inch rack. The second bracket attaches the other side of the chassis as above procedure.

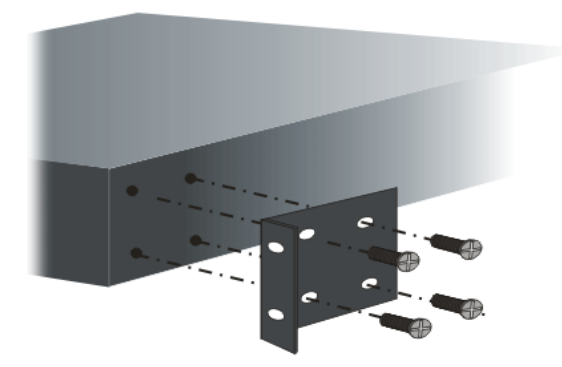

2. After the bracket installation, the VigorSwitch's chassis can be installed in a rack by using four screws for each side of the rack.

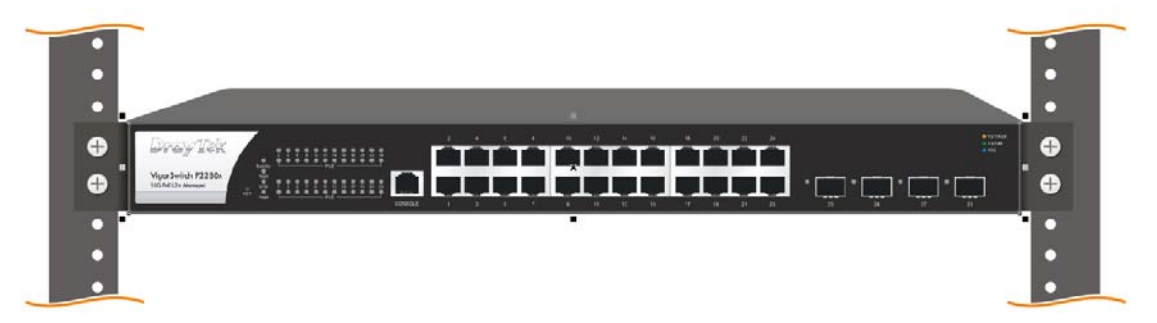

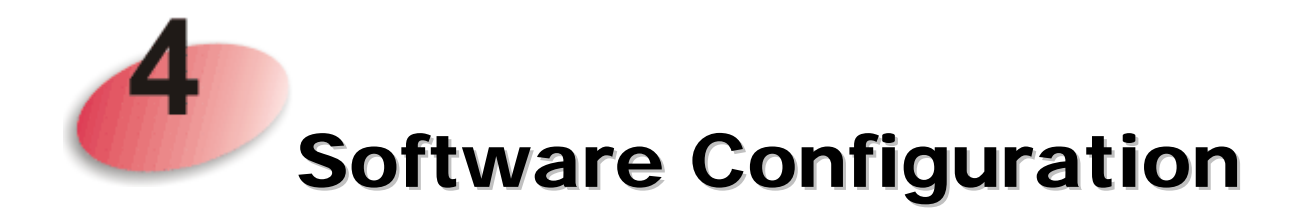

In this section, we take VigorSwitch G2280x as an example:

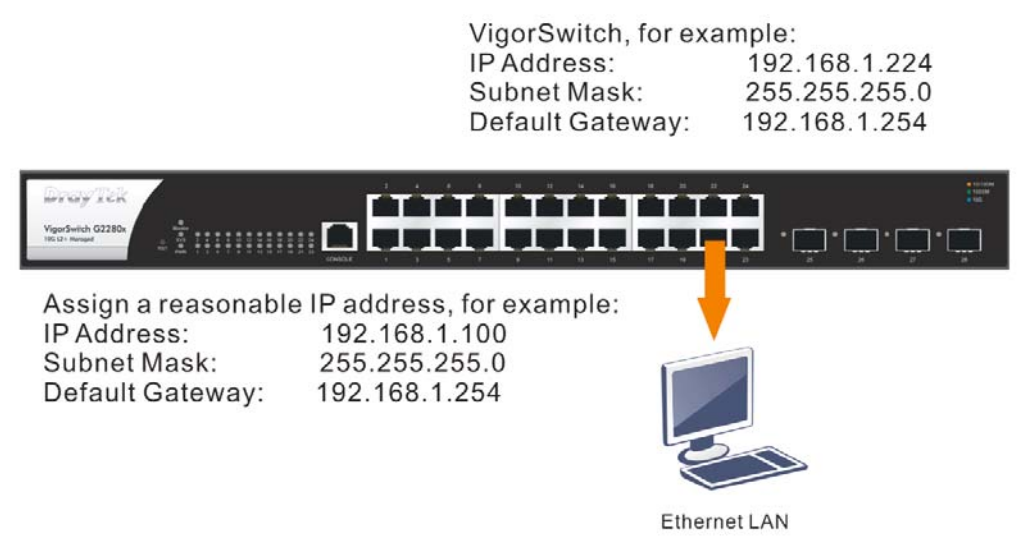

Before using the switch, perform the following steps:

1. Set up a physical path between the configured the switch and a PC by a qualified UTP Cat. 5e cable with RJ-45 connector.

If a PC directly connects to the switch, you have to setup the same subnet mask for PC and the switch. Default values of the managed switch are listed as follows:

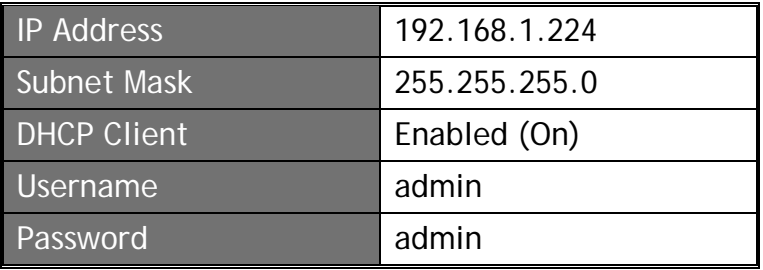

2. After configuring correct IP address on your PC, open your web browser and access switch's IP address.

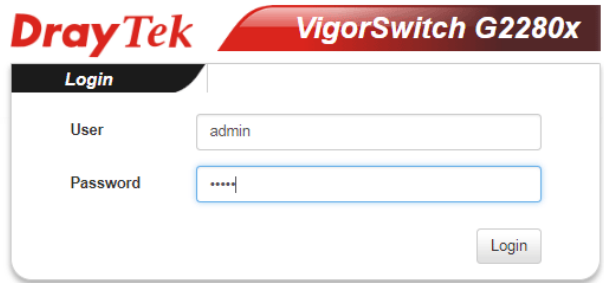

The home page of VigorSwitch will be shown as below:

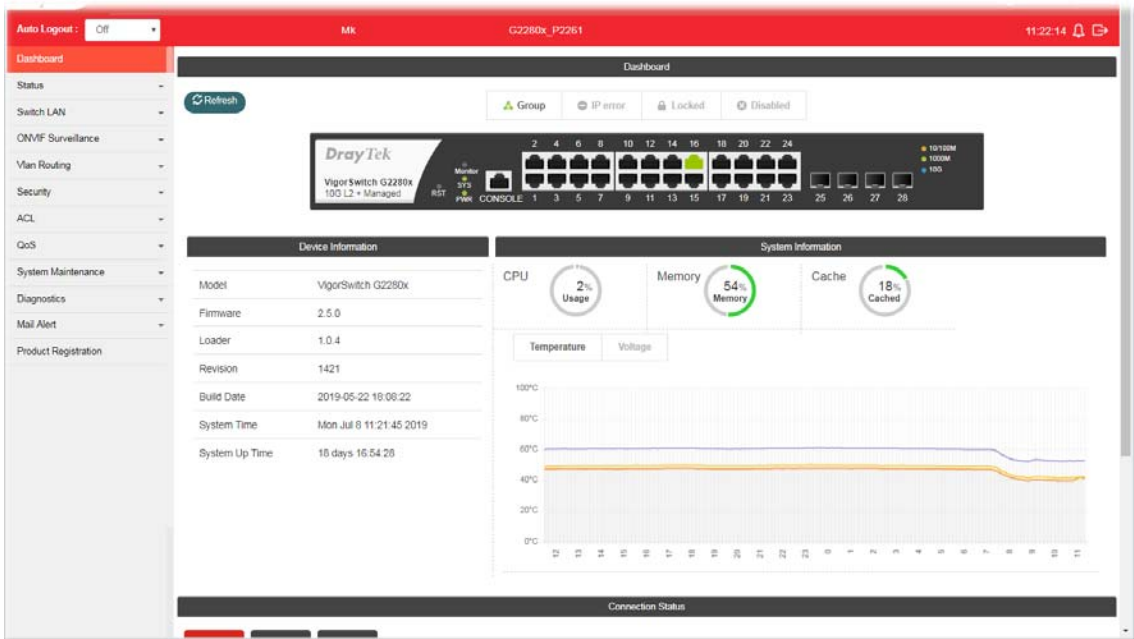

#### Customer Service

If the switch cannot work correctly after trying many efforts, please contact your dealer for further help right away. For any questions, please feel free to send e-mail to support@draytek.com.

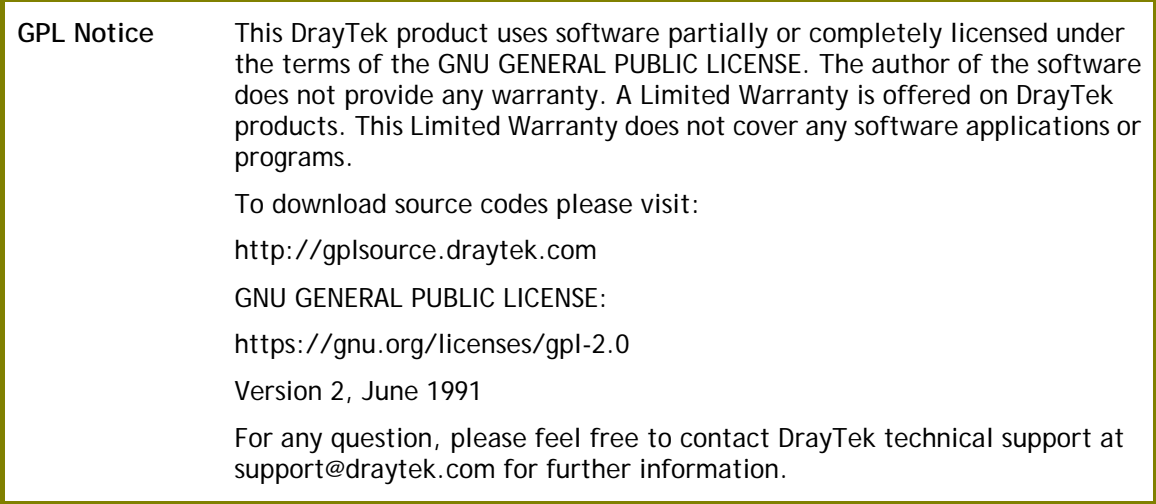